| Name: | Date: | Period: |
|-------|-------|---------|
|-------|-------|---------|

## Graphic Design and Illustration

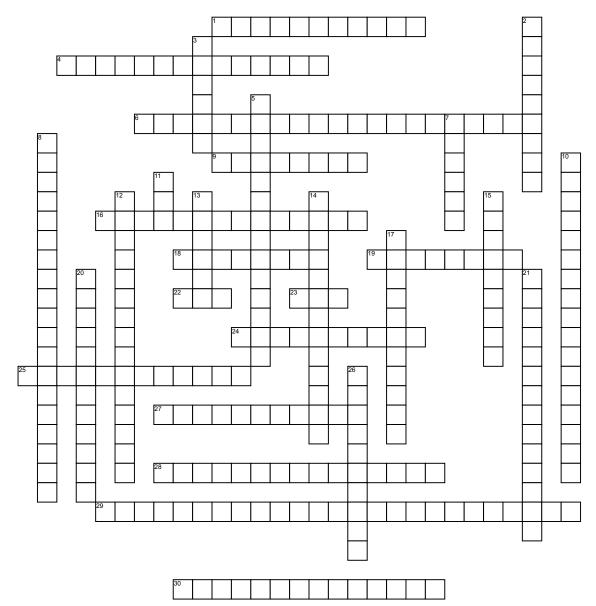

## Across

- 1. An application within Adobe Photoshop and other Adobe applications that bridges the other Creative Cloud applications.
- Tool used to rotate the image view nondestructively.
- ${\bf 6.}$  An option in the Resample box to maintain image quality.
- **9.** Adjusts the tonal balance of colors to show detail in highlights and shadows.
- **16.** Panel in Photoshop that helps the designer to see portions of an image.
- 18. To change the resolution of an image size.
- ${\bf 19.}~{\rm A}~{\rm tool}~{\rm for}~{\rm quick}~{\rm positioning;}$  like using your own hand.
- 22. The extension given to a Photoshop document.
- 23. Measurement of resolution in pixels per inch, for viewing on computer screens.
- 24. Determines the amount of detail in an image. It is measured as dpi (dots per inch) for printing documents, and ppi (pixels per inch) for your computer screen.

- **25.** Command to allow you to replace colors that are opposite the color cast in your image.
- **27.** A way to use the zoom tool by clicking and dragging to zoom in on an image.
- **28.** Format that can be read by any graphic application.
- **29.** Used for carefully correcting overexposed or underexposed areas in photographic images.
- **30.** The process of scanning or importing images into the computer so they can be converted to editable digital images for enhancing, retouching, and restoration.

## Down

- 2. A graph that shows the highlights, shadow, and middle tone properties of an image in the Levels dialog hox
- **3.** Making a compressed copy of a folder so that it can be sent electronically as one file.
- **5.** Displays the before (gray) and after (black) histograms to show the changes made in an image.
- 7. Individual colored square dots/ they are the smallest picture elements on your computer screen.

- **8.** Command that lets you make simple adjustments to the tonal range of an image.
- 10. Scanner's default setting
- **11.** Measurement of resolution in dots per inch, for printing documents.
- **12.** In Photoshop, displays commands used for each particular panel.
- **13.** Display many options for your image, and help modify and control information about your project.
- **14.** Adds pixels in between the actual pixels and deteriorates the image sharpness and quality.
- **15.** Command that searches for blacks and whites in an image to rearrange color tones.
- **17.** In the Edit menu, it allows you to adjust the amount of the effect you are applying.
- **20.** Works with images that need some lightening and darkening in highlights and/or shadows.
- 21. Displays options for each selected tool..
- 26. Quality of light in an image.